*Free with your Milford Communications Cable TV Service!\**

# **STREAM LIVE TV & PRIOR EPISODES** with **WatchTVEverywhere**

*on your phone, computer, tablet, or watch on your streaming devices.\* (Apple TV, Roku, Chromecast, Amazon Fire Stick, etc.)*

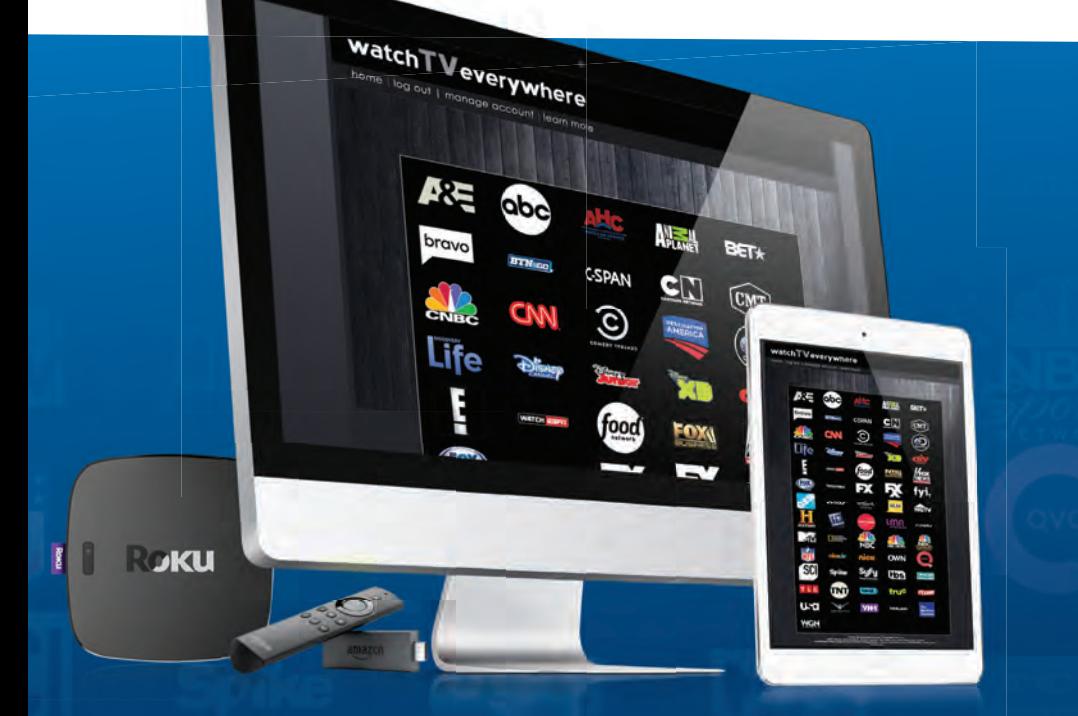

## **DOWNLOAD CHANNEL APPS AND WATCH STORED CONTENT**

\*Not all content available for live streaming. Restrictions and blackouts may apply as set by TV Networks. Must have qualifying Cable TV package.

AT HOME OR ON THE GO, MILFORD COMMUNICATIONS' TV PROGRAMMING IS ALWAYS AT YOUR FINGERTIPS WITH

## watchTVeverywhere

### **GETTING STARTED GUIDE**

### HOW TO REGISTER

**STEP 1: Visit www.watchtveverywhere.com and select** "**Milford Communications**" from the TV provider drop down menu.

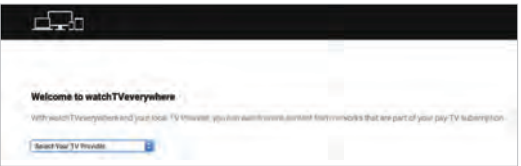

STEP 2: Click on "**Register**."

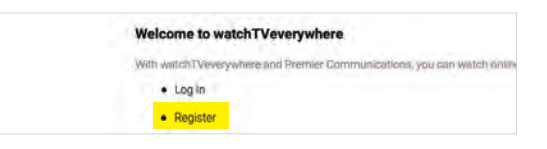

You will need two pieces of information to register:

**1.** Your account number (found on your Milford Communications monthly bill)

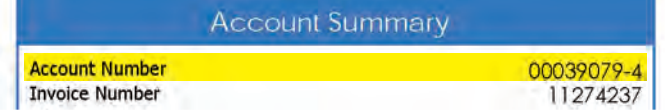

**2.** The correct spelling of the last name on the account.

STEP 3: You will be asked to:

- Provide an **email address**. This will be used for your login. (This can be any valid email address.)
- Choose a **password** and confirm the password by re-entering it.

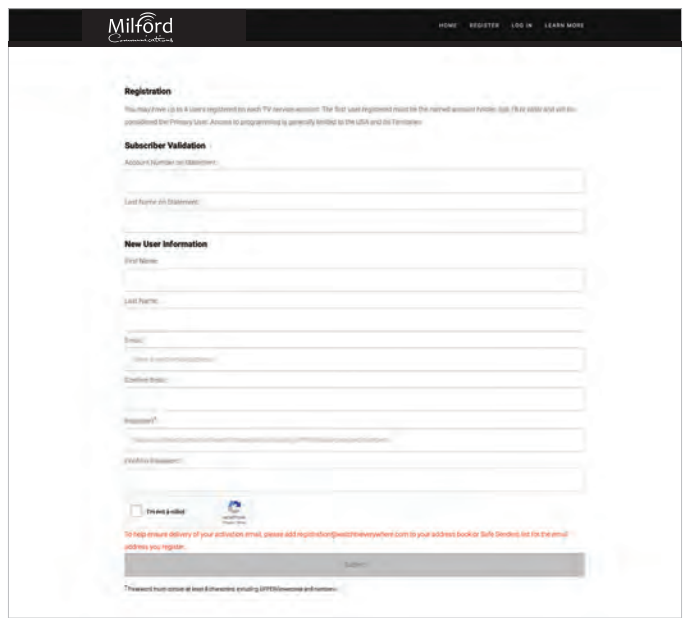

STEP 4: Once you have filled in all of the information, click the grey **Submit** button.

#### STEP 5:

 - Check the email address you just provided. You will find an email message with your Watch TV Everywhere activation link. Click on the link to complete the registration process.

*You registration is complete and you can begin to enjoy Watch TV Everywhere.*

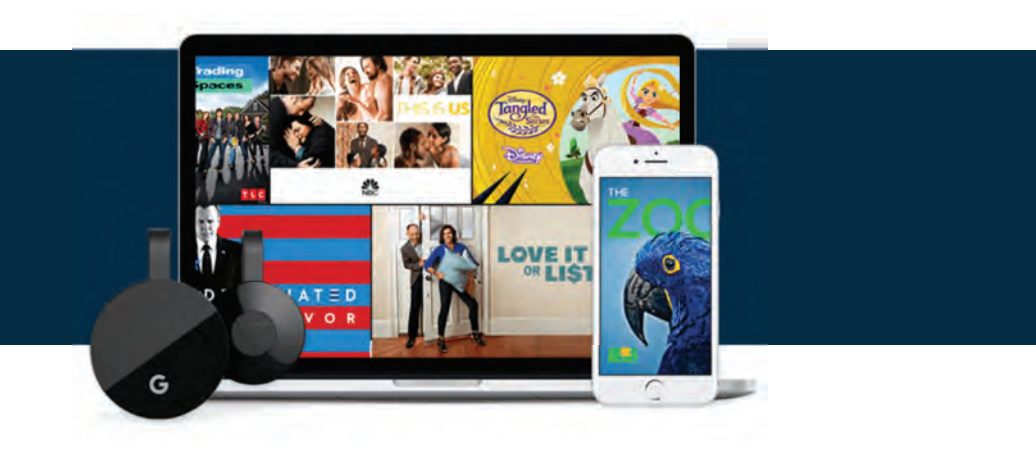